# **Step 7 – Part 2 - How to change the type of Search with Internet Explorer.**

- **Sometimes the default Search in Internet Explorer is Bing. You can change it to another one, like Google that I like, but it is not easier, because you have to add it.**
- **If it is not easy for you, you may want to keep Bing and use another Browser, like Google Chrome that has Google as the default Search.**
- **Next is how to add Google to Internet Explorer.**

• **In the upper right you click on the drop down Icon at the end of Search and next is what happens.**

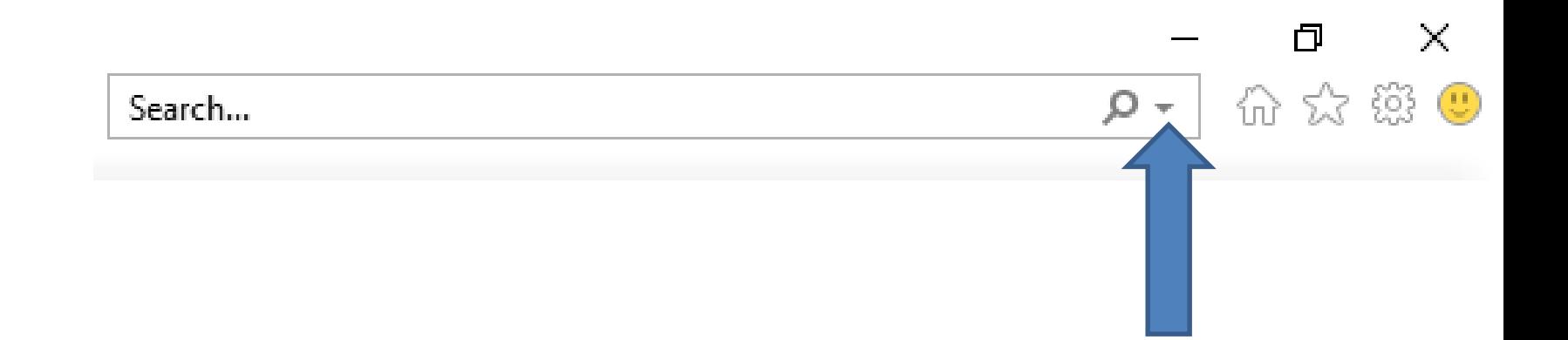

• **You see Icons with not Google. To add Google, click on Add at the right and next is what happens.**

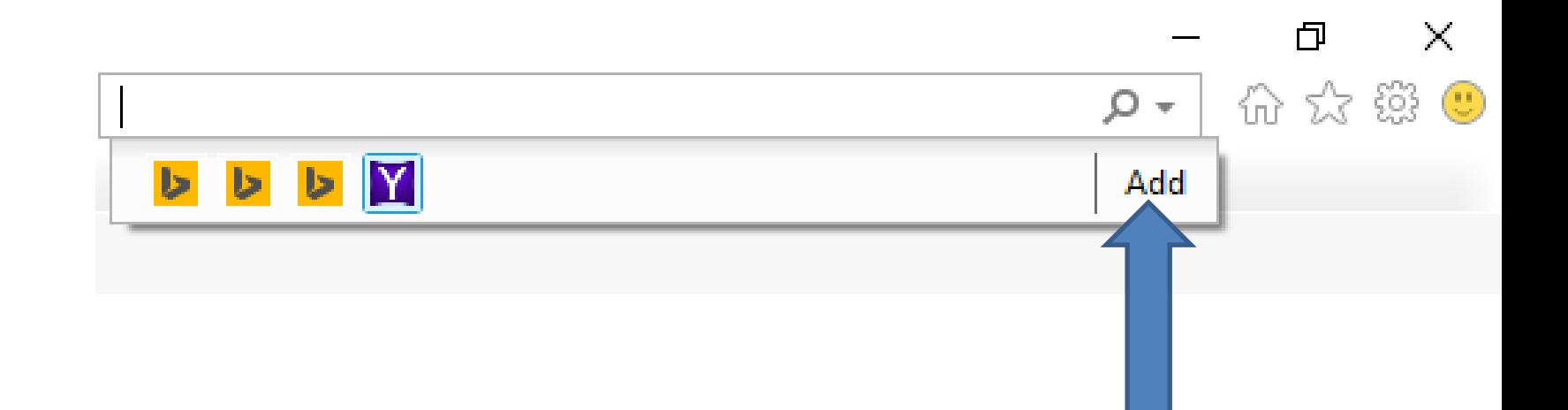

## • **A new page opens and at the bottom of Google Search, you see Add. Click on it and next is what happens.**

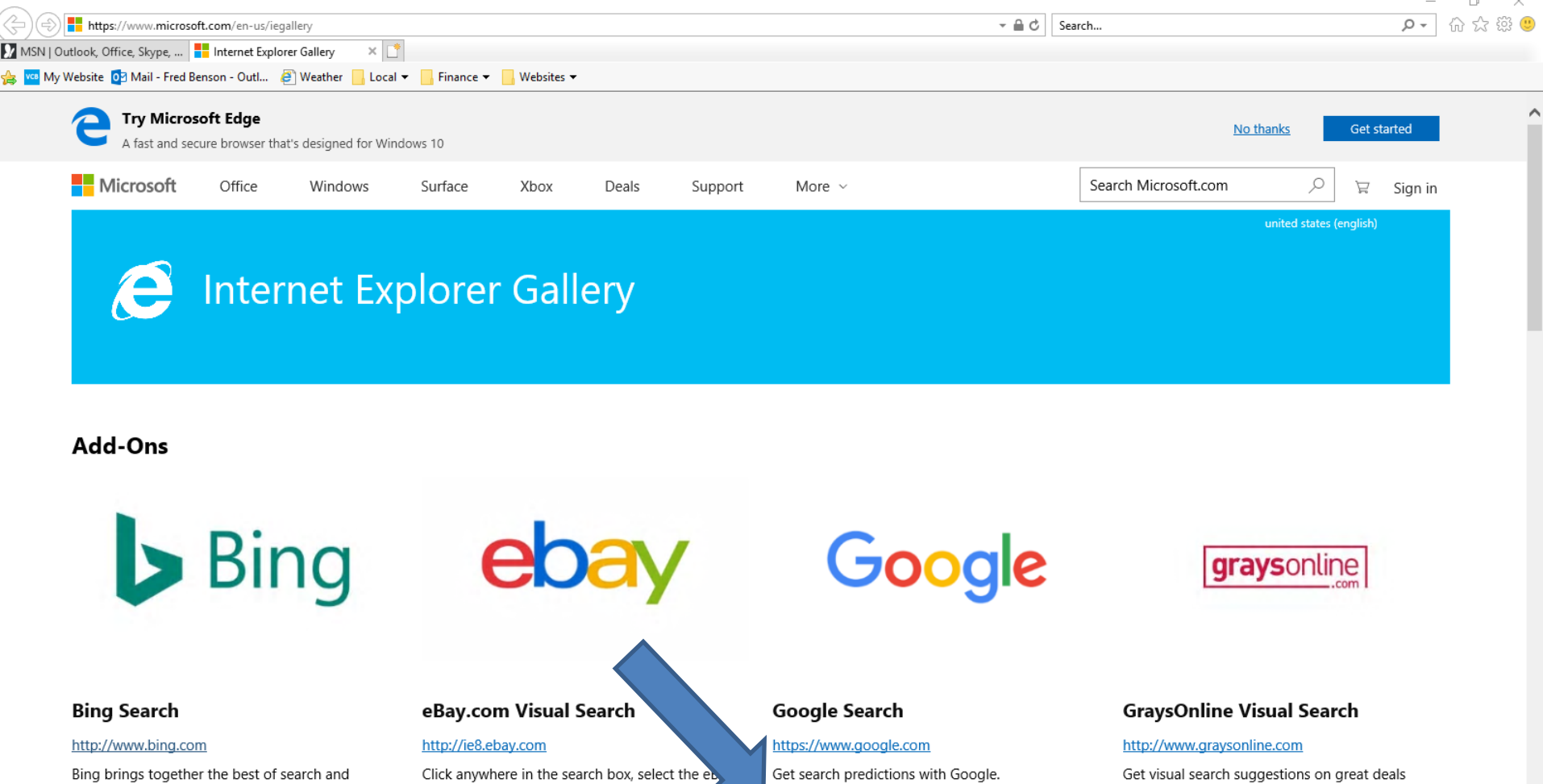

people in your social networks to help you spend logo and start typing. Relevant suggestions

from Australian auction and retail site,

• **A new window opens and it asks Do you want to add this search provider? Then click on Add at the bottom and next is what happens.**

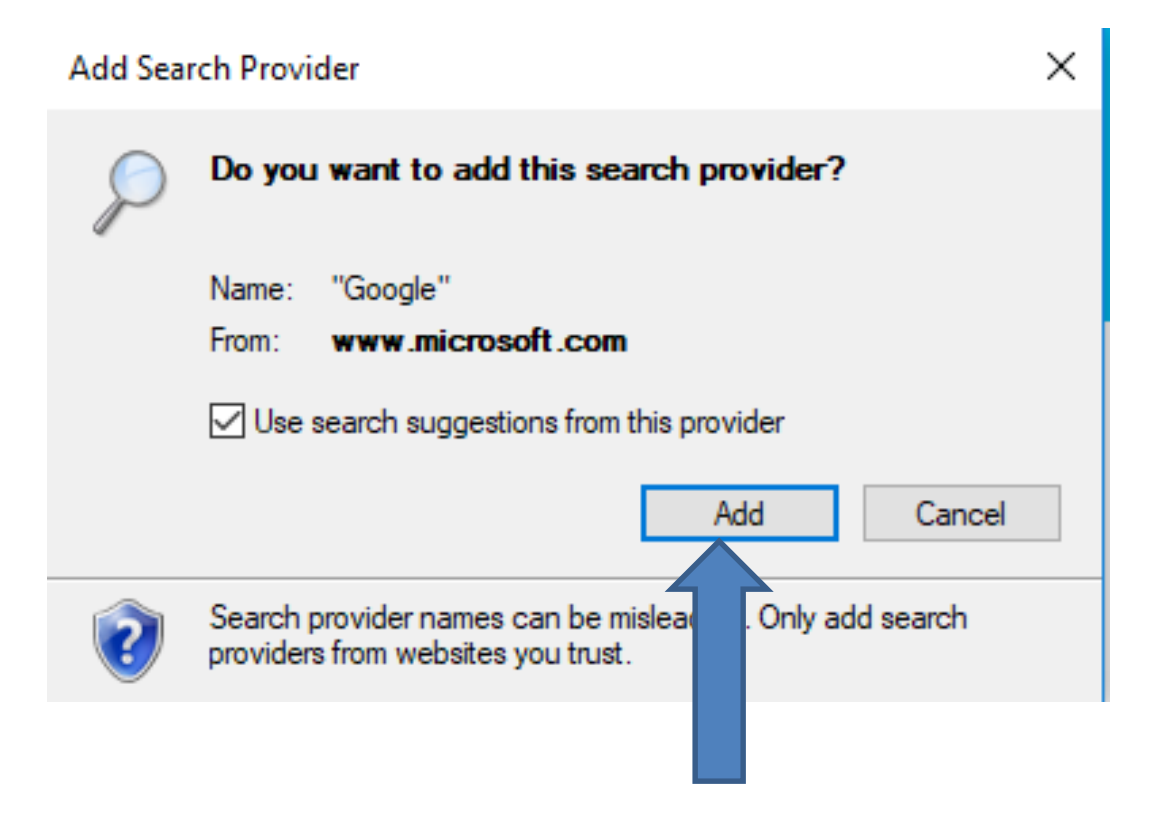

• **Window closes and follow the same process to click on the drop down Icon right of search and you see the Google Icon, but is not Default. Next is how to make it Default.**

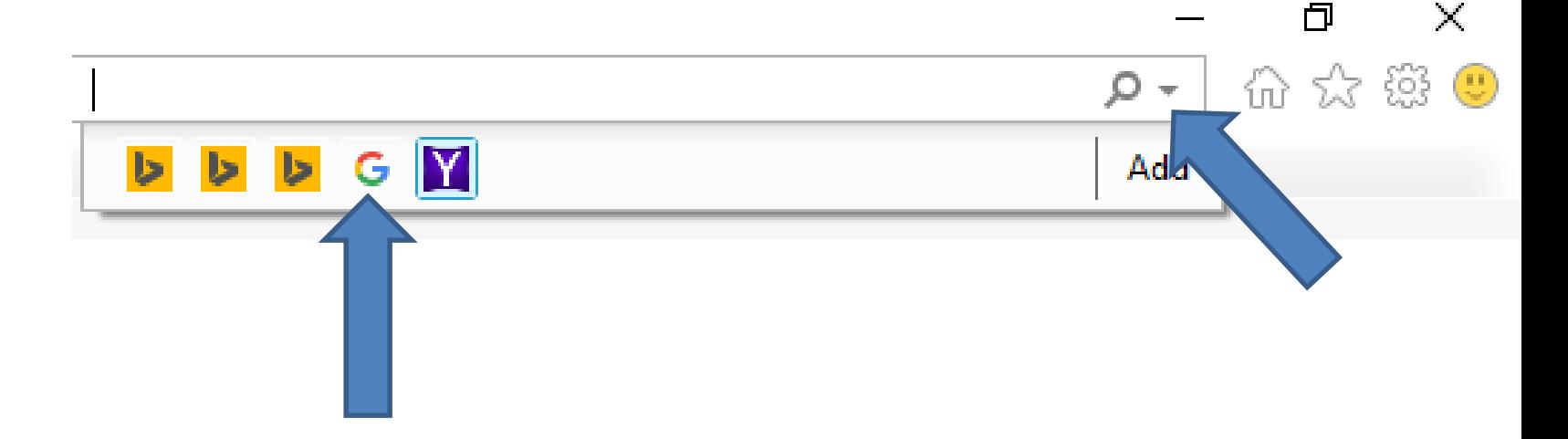

• **You click on the Icon in the upper right as I showed you in other Steps and you see the list again and then click on Manage add-ons and next is what**   $\times$ **happens.**

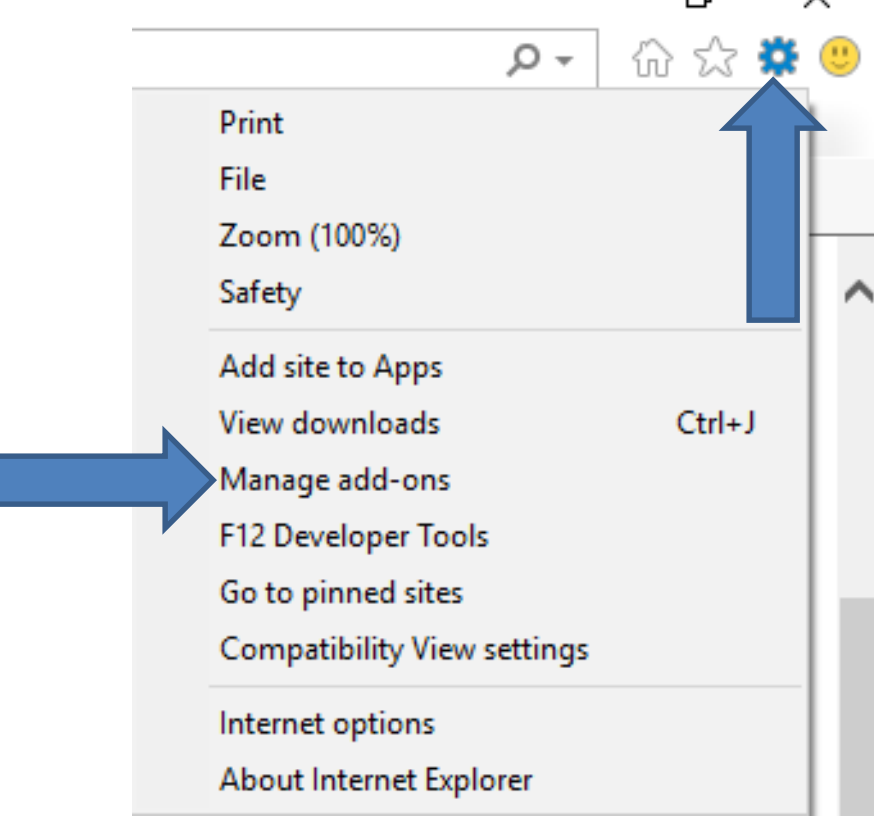

## • **List closes and a new window opens. Then click on Search Providers on the left and next is what happens.**

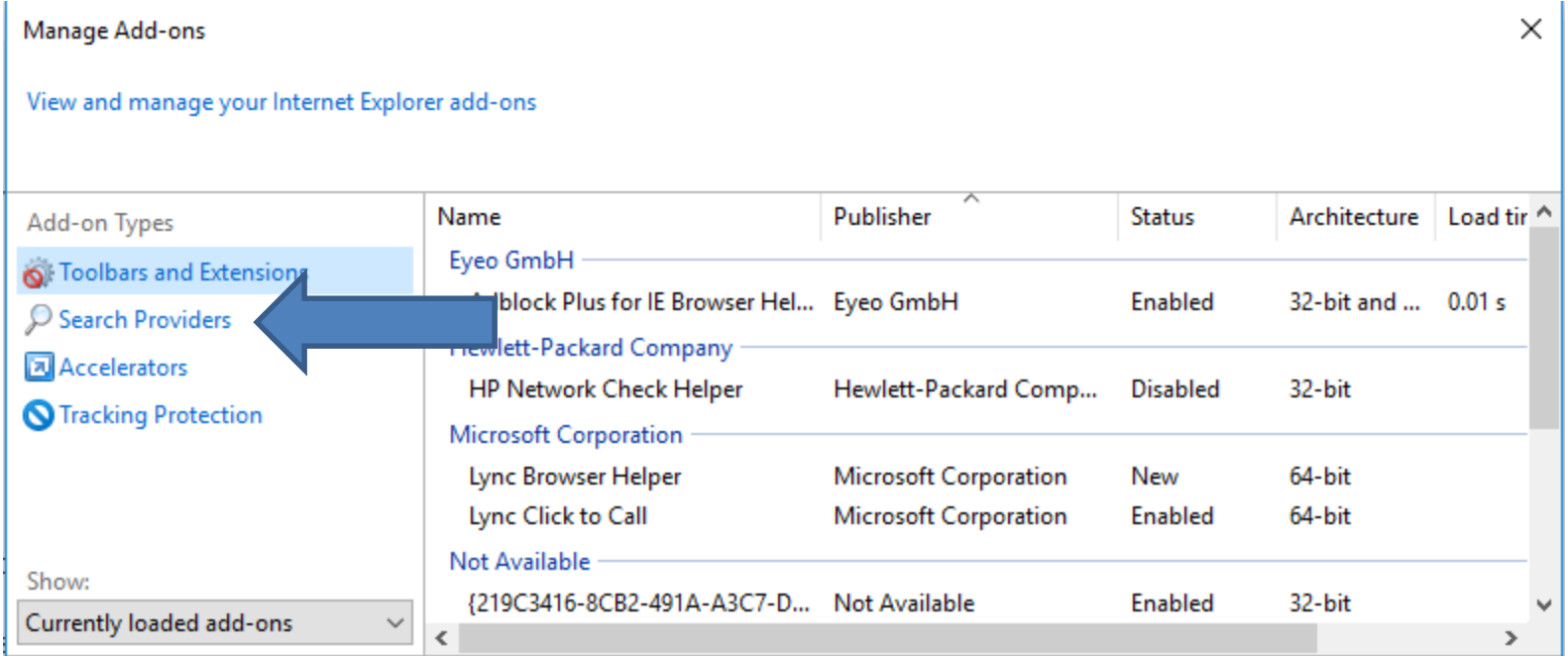

Select an add-on to modify status or view details.

### • **You see the list on the names and Bing is Default. You then click on Google and next is a sample of clicking on it.**

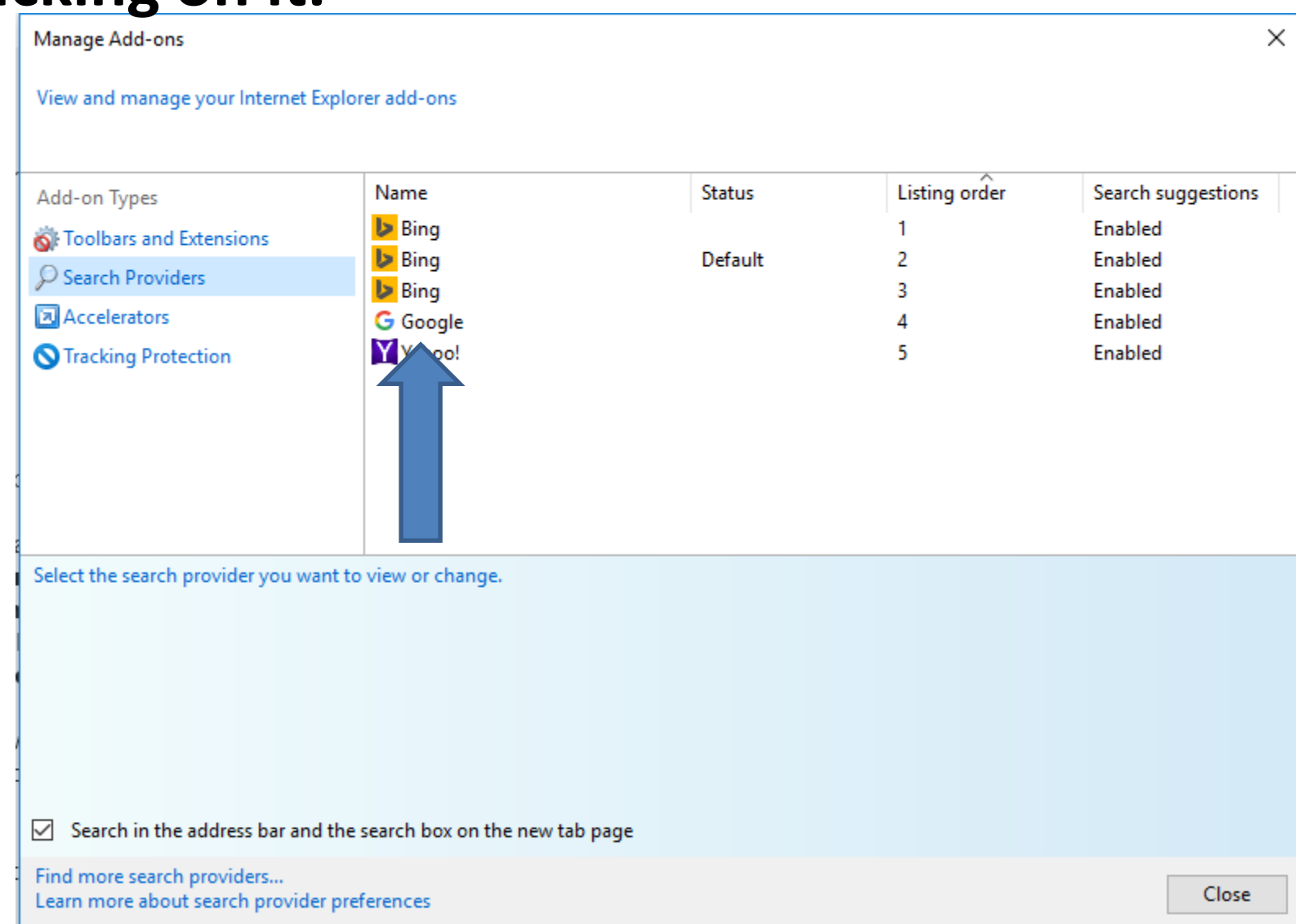

### • **You see Google highlighted and then click on Set as default at the bottom and next is what happens.**

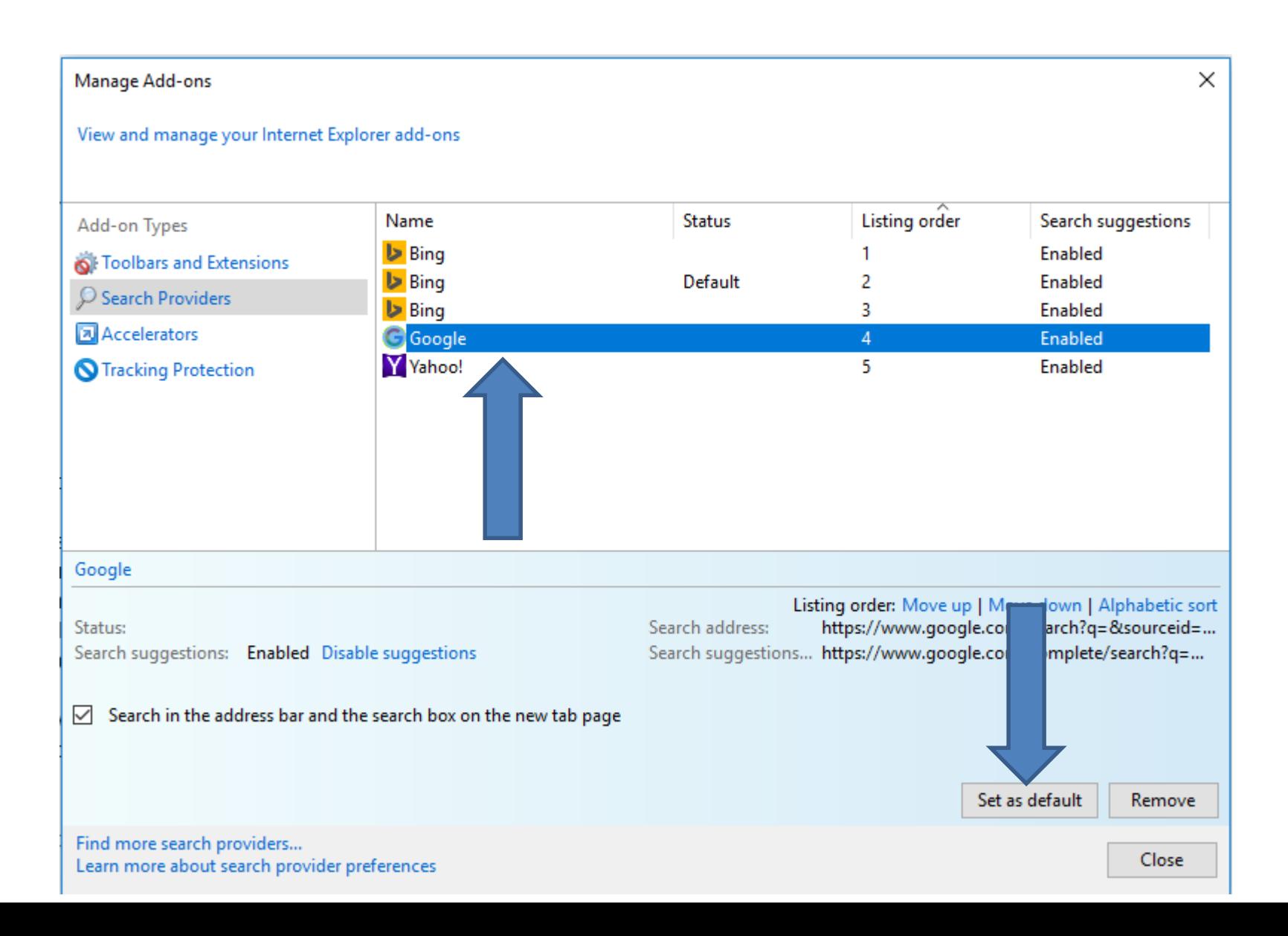

#### • **You see it Default. You can click on Close at the bottom right and explains what happens and the Default.**

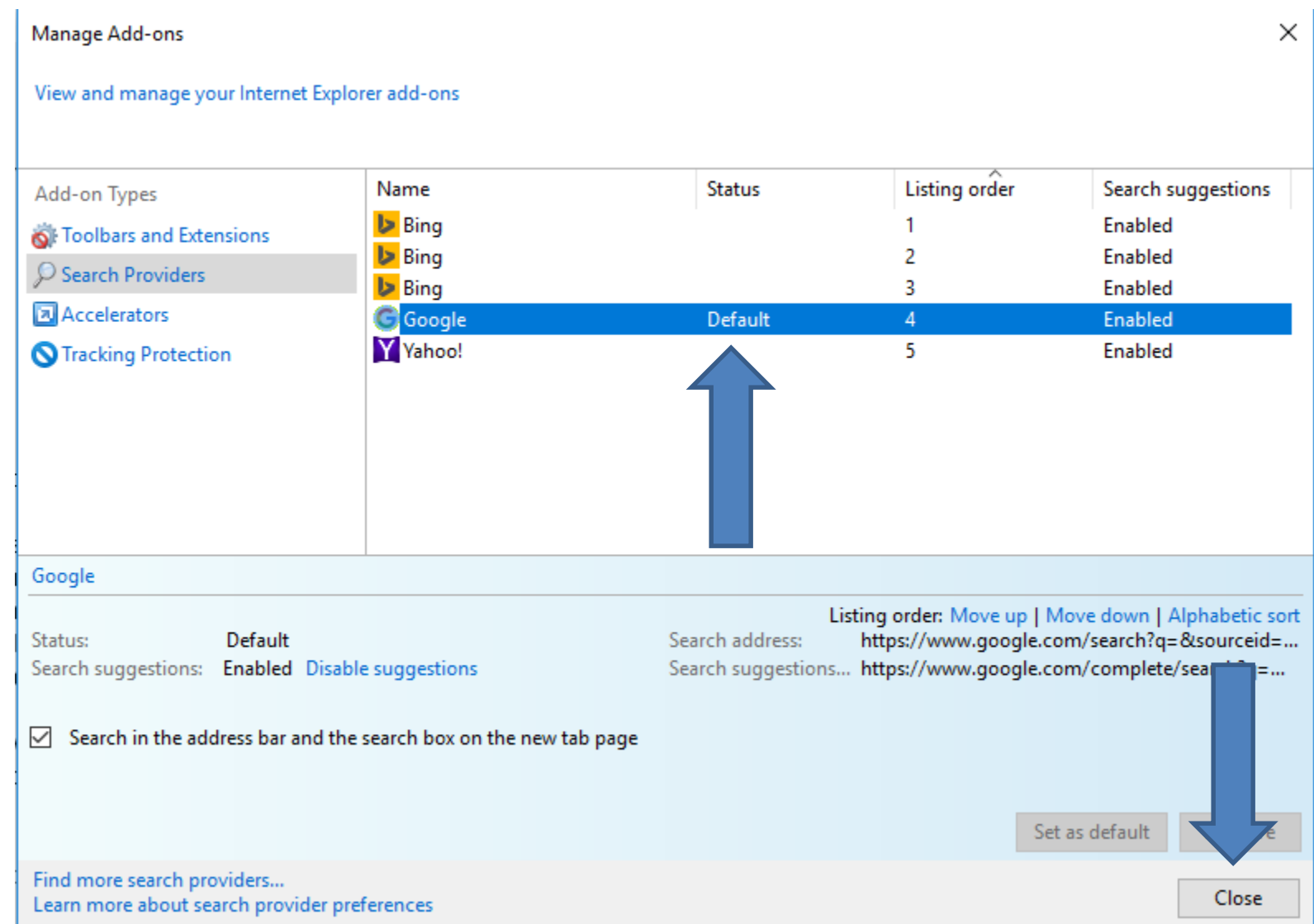

- **When you can click on Close, the window closes. When you close Internet Explorer Browser and open it again and do a Search, Google Search is Default, which is good.**
- **This is the End of Step 7 – Part 2 Internet Explorer.**